## $DTS-D1$

2015 10 06 1.01

差分ア ート手順

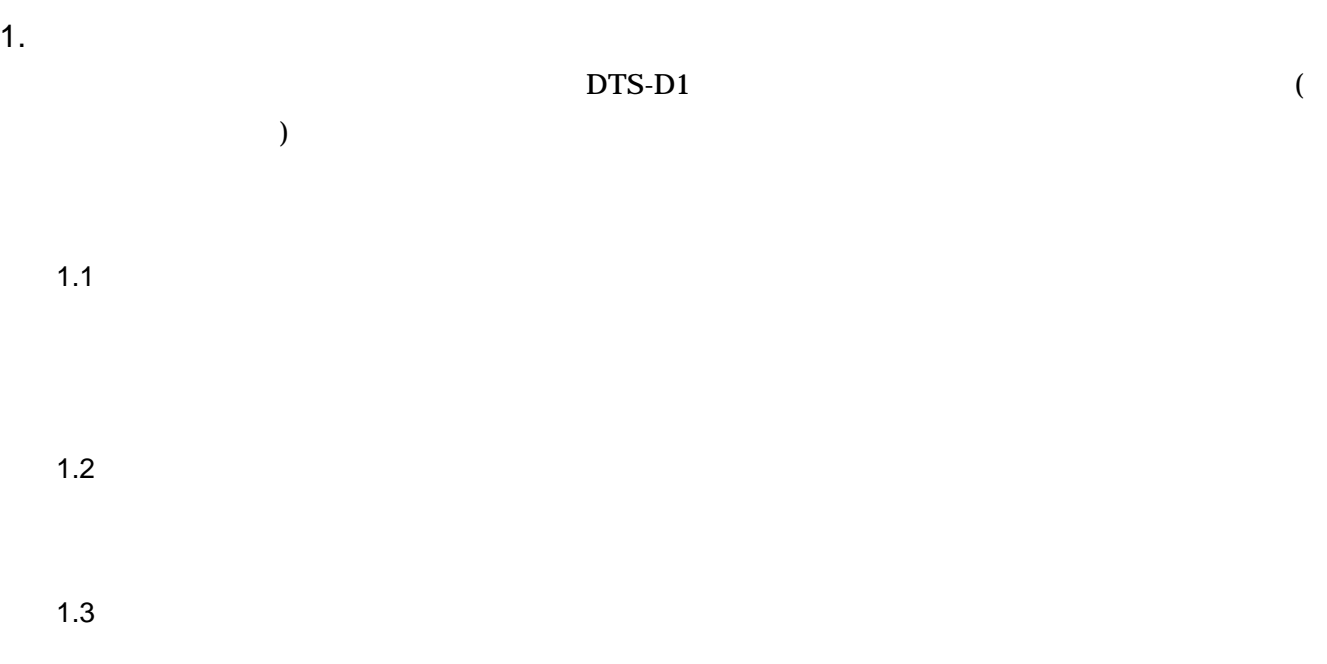

 $2.$ 

 $(1)$ 

 $(2)$ 

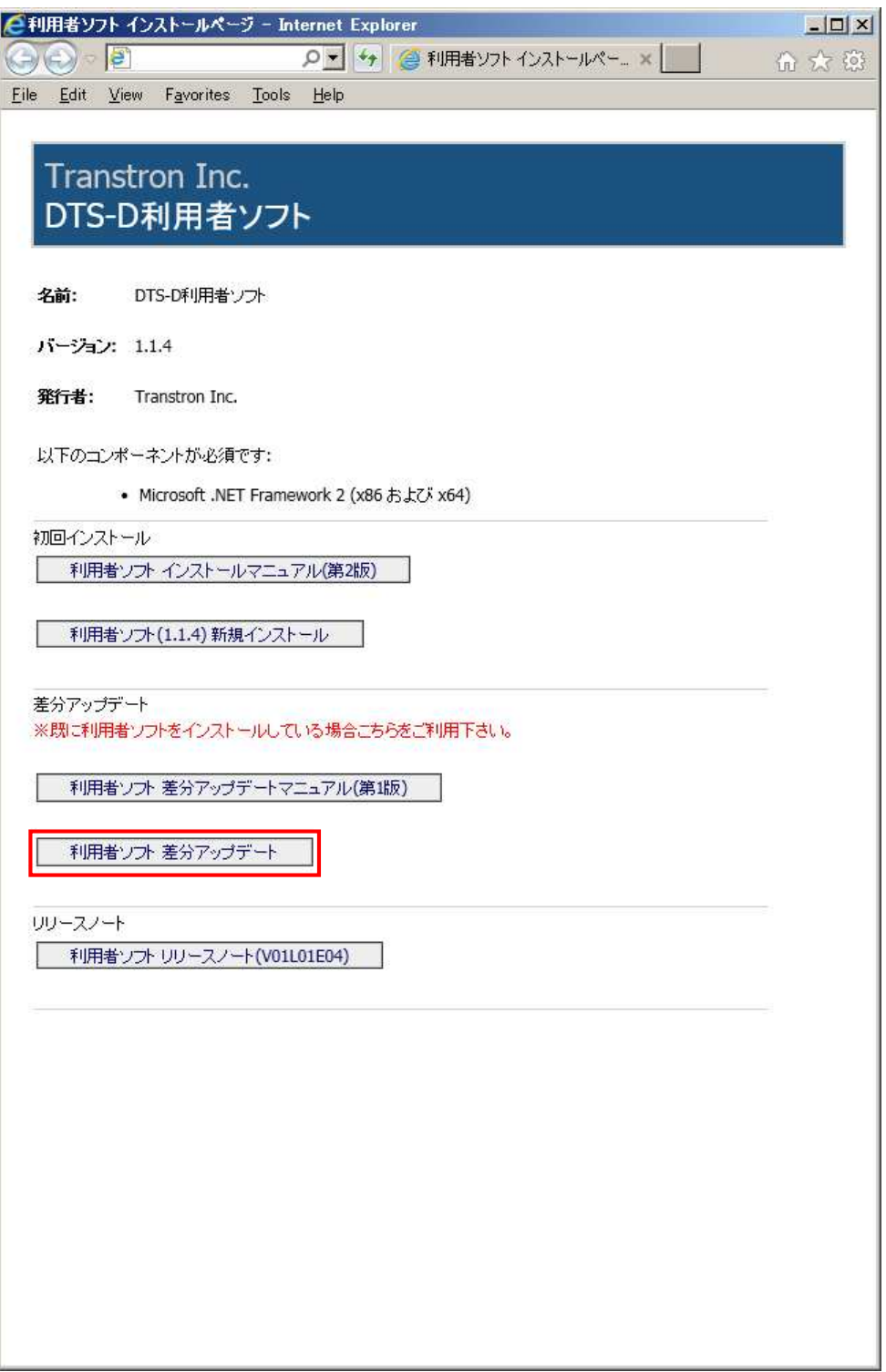

 $(3)$ 

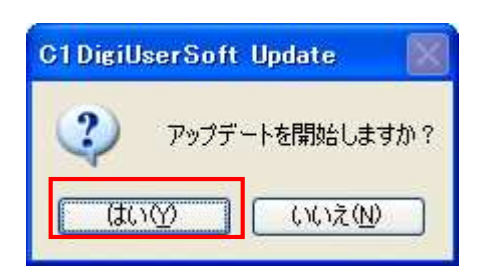

 $(4)$  OK

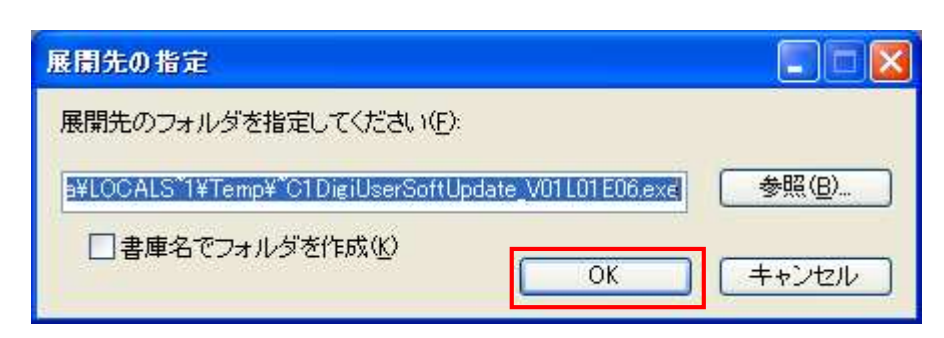

 $(5)$ 

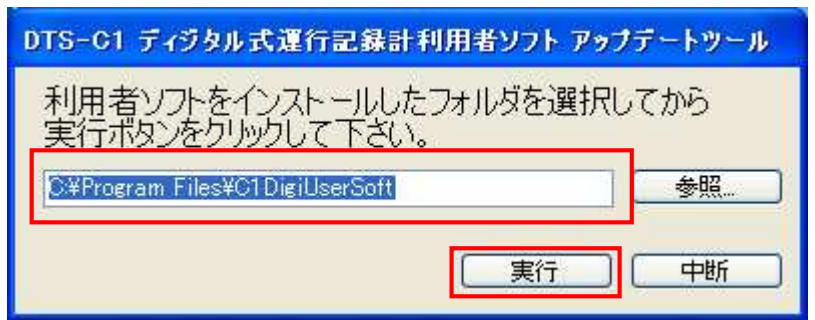

 $(6)$  OK

DigiUserSoftUpdate  $\mathbf x$ ī アップデートが完了しました。  $\overline{OK}$ 

 $)$ 

 $(7)$ 

■メインメニュー - DTS-D ディジタル式運行記録計 利用者ソフト  $|X|$ DTS-D ディグタル反逆術記録計 利用貸ソフトウェア Copyrigh (C) 2015 Transtron In V01L01E01 会社:トランスロン 営業所:本社 管理者登録(A) カード読み込み(C) カードデータの読み込みを行います。 管理者マスタの編集を行います。  $\overline{\mathbf{z}}$ 面 データ検索(S) 乗務員管理(M) デジタコデータの検索を行います。 乗務員マスタの編集を行います。 ◈  $\ddot{\bullet}$ カード初期化(I) 車両管理(C) 指定する運転者で、リーダライタに挿入されて<br>いるカードを初期化します。 車両マスタの編集を行います。 H 80 データ管理(土) 会社名/営業所名入力(B) データの保存期間の設定・データのバックアッ<br>ブを行います。 会社名、営業所名を設定します。 Ŵ  $\Box$  $\frac{1}{24}$ 

3. エラー一

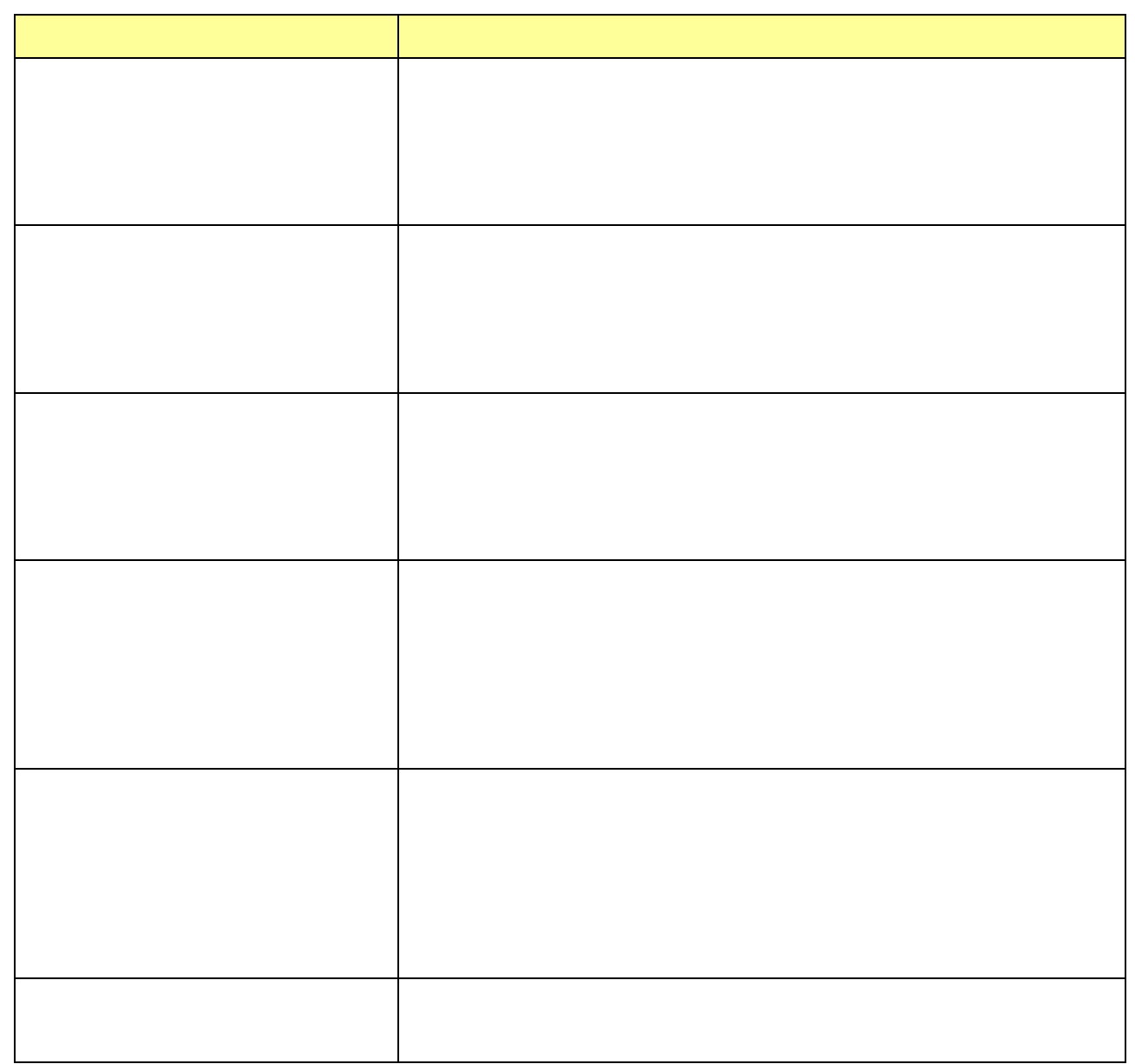